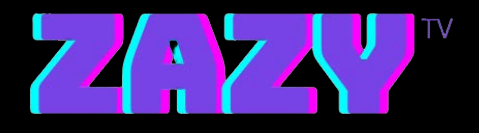

## **Zazy TV**

## **Software Installation Steps for Mac**

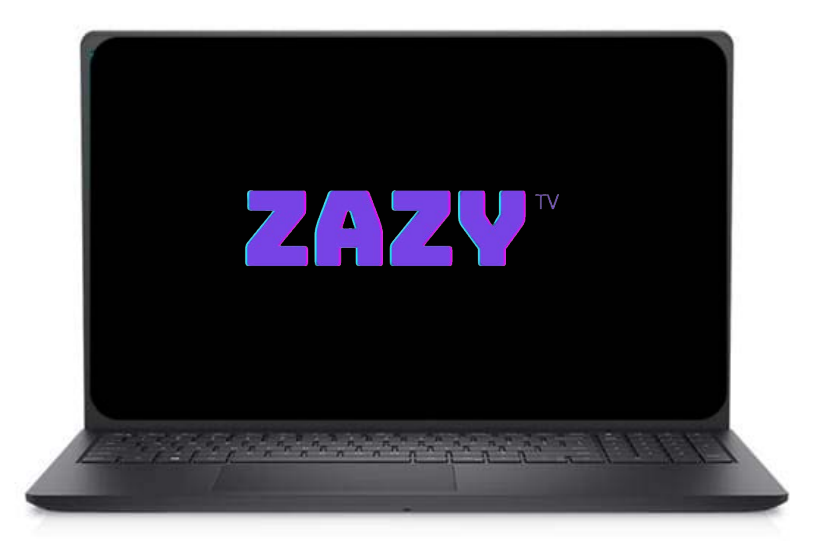

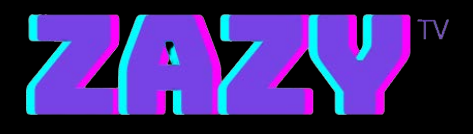

## **STEPS:**

## **1. Go to : https://www.iptvsmarters.com/download/?download=mac**

- **2. Download and open the app**
- **3. Login with the Username and Password sent to your email p.s URL is : live.zazytv.com:80**
- **4. Enjoy**